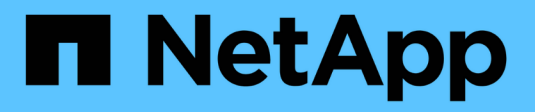

# **Conocimiento y apoyo**

Astra Control Service

NetApp October 21, 2024

This PDF was generated from https://docs.netapp.com/es-es/astra-control-service/support/registersupport.html on October 21, 2024. Always check docs.netapp.com for the latest.

# Tabla de contenidos

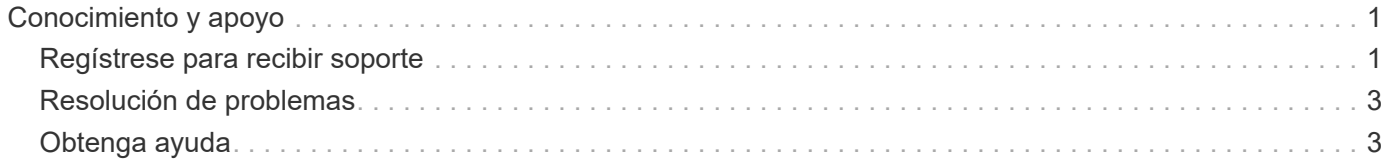

# <span id="page-2-0"></span>**Conocimiento y apoyo**

## <span id="page-2-1"></span>**Regístrese para recibir soporte**

Astra Control intenta registrar automáticamente su cuenta para recibir asistencia cuando configura su cuenta. Si no puede, puede registrarse manualmente para recibir soporte usted mismo. Se requiere registro de soporte para obtener ayuda del soporte técnico de NetApp.

## **Compruebe el registro de soporte**

Astra Control incluye un campo de estado de soporte que le permite confirmar su registro de soporte.

#### **Pasos**

- 1. Seleccione **Soporte**.
- 2. Eche un vistazo al campo Estado de soporte.

El estado de soporte se iniciará como "no registrado", pero pasará a "en curso" y finalmente a "registrado" una vez completado.

Este estado de registro de asistencia se registra cada 15 minutos. Los nuevos clientes de NetApp podrían tardar hasta el siguiente día laborable para completar la incorporación y el registro de soporte. Si el número de serie no muestra "registrado" en un plazo de 48 horas, puede ponerse en contacto con NetApp a través de [astra.feedback@netapp.com](mailto:astra.feedback@netapp.com) o registrarse manualmente desde <https://register.netapp.com>.

## **Obtenga su número de serie**

Al registrarse para obtener una cuenta, Astra Control utiliza la información que ha proporcionado sobre su empresa para generar un número de serie de 20 dígitos de NetApp que comienza con "941".

El número de serie de NetApp representa su cuenta de Astra Control. Deberá utilizar este número de serie al abrir una incidencia Web.

Puede encontrar el número de serie en la interfaz Astra Control en la página **Support**.

### **Active los derechos de soporte**

Si Astra Control no pudo registrar automáticamente su cuenta para recibir soporte, debe registrar el número de serie de NetApp asociado a Astra Control para activar las autorizaciones de soporte. Ofrecemos 2 opciones de registro de soporte:

- 1. Cliente actual de NetApp con cuenta SSO existente del sitio de soporte de NetApp (NSS)
- 2. Nuevo cliente de NetApp sin cuenta SSO existente del sitio de soporte de NetApp (NSS)

#### **Opción 1: Cliente actual de NetApp con una cuenta del sitio de soporte de NetApp (NSS) existente**

#### **Pasos**

- 1. Desplácese hasta la ["Registro de soporte de servicios de datos en el cloud"](https://register.netapp.com) página.
- 2. Seleccione **ya estoy registrado como cliente de NetApp**.

3. Introduzca sus credenciales del sitio de soporte de NetApp para iniciar sesión.

Aparece la página Registro de cliente existente.

- 4. Rellene la información necesaria en el formulario:
	- a. Introduzca su nombre, empresa y dirección de correo electrónico.
	- b. Selecciona **Astra Control Service** como línea de productos.
	- c. Seleccione un proveedor de facturación.
	- d. Escriba su número de serie.
	- e. Seleccione **Enviar**.

#### **Resultado**

Debe ser redirigido a una página "Registro enviado correctamente". La dirección de correo electrónico asociada a su registro recibirá un mensaje de correo electrónico en un plazo de unos minutos que indica que "su producto ahora es elegible para recibir asistencia".

Este es un registro de soporte único para el número de serie aplicable.

#### **Opción 2: Nuevo cliente de NetApp sin cuenta del sitio de soporte de NetApp (NSS)**

#### **Pasos**

- 1. Desplácese hasta la ["Registro de soporte de servicios de datos en el cloud"](https://register.netapp.com) página.
- 2. Seleccione **no soy un cliente registrado de NetApp**.

Aparecerá la página Registro de cliente nuevo.

- 3. Rellene la información necesaria en el formulario:
	- a. Introduzca su nombre, información de la empresa y datos de contacto.
	- b. Selecciona **Astra Control Service** como línea de productos.
	- c. Seleccione un proveedor de facturación.
	- d. Escriba su número de serie.
	- e. Introduzca el valor captcha.
	- f. Seleccione la casilla de verificación para confirmar que ha leído la Política de privacidad de NetApp.
	- g. Seleccione **Enviar**.

Recibirá un correo electrónico de confirmación de su registro enviado. Si no se produce ningún error, se le redirigirá a una página "Registro enviado correctamente". También recibirá un correo electrónico en un plazo de una hora que indica que "su producto es ahora elegible para recibir asistencia".

Este es un registro de soporte único para el número de serie aplicable.

4. Como nuevo cliente de NetApp, también debe crear una cuenta de usuario del sitio de soporte de NetApp (NSS) para futuras activaciones de soporte, y para acceder al portal de soporte para chat de soporte técnico y elaboración de tickets web.

Vaya a la ["Sitio de registro de soporte de NetApp"](http://now.netapp.com/newuser/) para realizar esta tarea. Puede proporcionar el número de serie de Astra Control que acaba de registrar para acelerar el proceso.

## <span id="page-4-0"></span>**Resolución de problemas**

Aprenda a solucionar algunos problemas comunes que puede encontrar.

<https://kb.netapp.com/Cloud/Astra/Control>

## **Si quiere más información**

• ["Resolución de problemas"](https://kb.netapp.com/Cloud/Astra/Control)

# <span id="page-4-1"></span>**Obtenga ayuda**

NetApp ofrece compatibilidad con Astra Control de varias formas. Hay disponibles amplias opciones de soporte gratuito las 24 horas del día, los 7 días de la semana, como artículos de la base de conocimiento (KB) y un canal Discord. Su cuenta de Astra Control incluye soporte técnico remoto mediante emisión de boletos web.

Usted debe primero ["Active el soporte para su número de serie de NetApp"](#page-2-1) para poder utilizar estas opciones de soporte no autoservicio. Se necesita una cuenta de SSO del sitio de soporte de NetApp (NSS) para el chat y los efectos de la emisión de boletos web junto con la gestión de casos.

Puede acceder a las opciones de soporte desde la interfaz de usuario de Astra Control seleccionando la pestaña **Soporte** del menú principal.

## **Autoasistencia**

Estas opciones están disponibles de forma gratuita los siete días de la semana, las 24 horas

• ["Base de conocimientos"](https://kb.netapp.com/Cloud/Astra/Control)

Buscar artículos, preguntas frecuentes o información de reparaciones relacionadas con Astra Control.

• Documentación

Este es el sitio de documentación que está viendo actualmente.

• ["Obtenga ayuda con Discord"](https://discord.gg/NetApp)

Vaya a Astra en la categoría Pub para ponerse en contacto con colegas y expertos.

• Correo electrónico de comentarios

Envíe un correo electrónico a [astra.feedback@netapp.com](mailto:astra.feedback@netapp.com) para informarnos de sus pensamientos, ideas o preocupaciones.

## **Soporte de suscripción**

Además de las opciones de autosoporte anteriores, puede trabajar con un ingeniero de soporte de NetApp para resolver los problemas después de usted ["Active el soporte para su número de serie de NetApp".](#page-2-1)

Una vez activado su número de serie de Astra Control, puede acceder a los recursos de soporte técnico de NetApp mediante la creación de una ["Ticket de soporte"](https://mysupport.netapp.com/site/cases/mine/create).

Utilice el número de serie "941" para abrir el billete web. ["Obtenga más información acerca de su número de](#page-2-1) [serie".](#page-2-1)

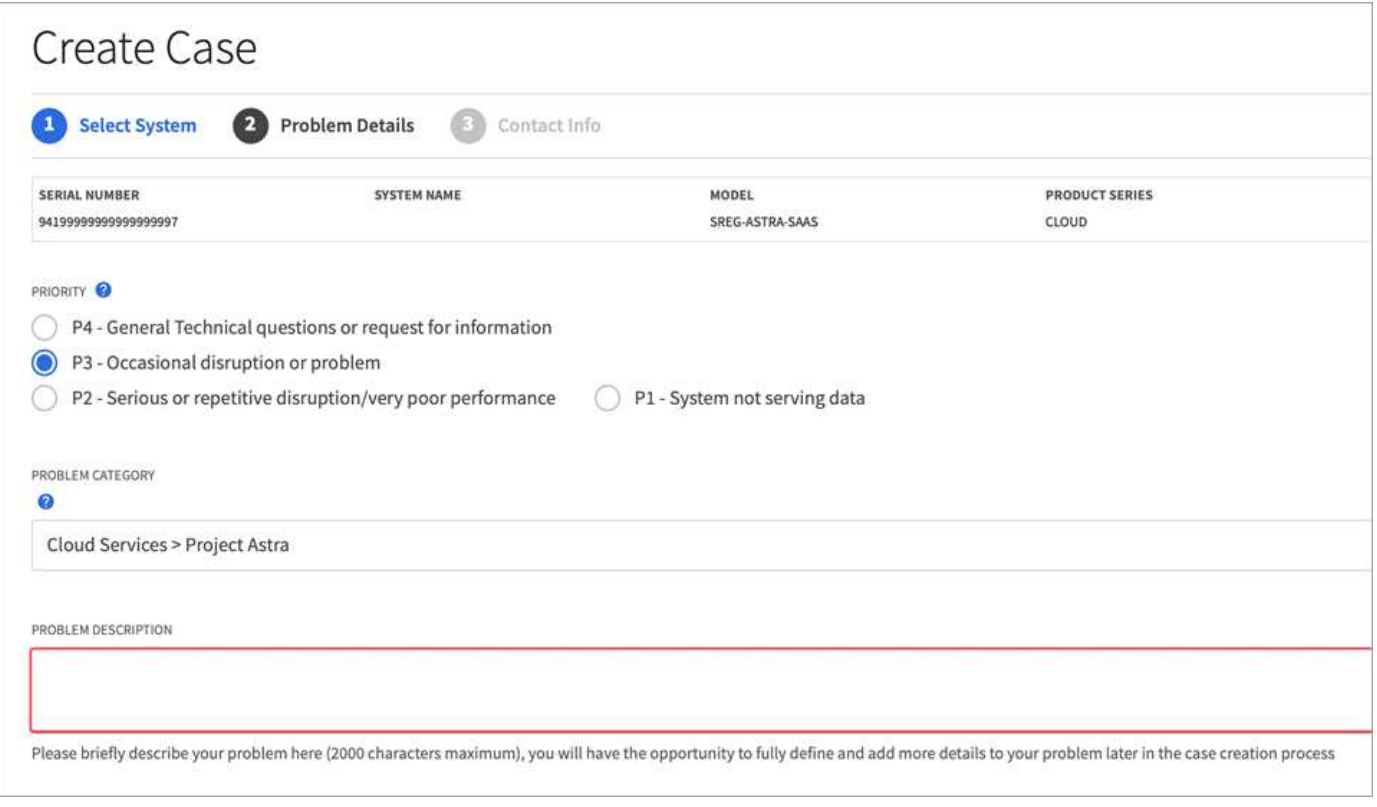

#### **Información de copyright**

Copyright © 2024 NetApp, Inc. Todos los derechos reservados. Imprimido en EE. UU. No se puede reproducir este documento protegido por copyright ni parte del mismo de ninguna forma ni por ningún medio (gráfico, electrónico o mecánico, incluidas fotocopias, grabaciones o almacenamiento en un sistema de recuperación electrónico) sin la autorización previa y por escrito del propietario del copyright.

El software derivado del material de NetApp con copyright está sujeto a la siguiente licencia y exención de responsabilidad:

ESTE SOFTWARE LO PROPORCIONA NETAPP «TAL CUAL» Y SIN NINGUNA GARANTÍA EXPRESA O IMPLÍCITA, INCLUYENDO, SIN LIMITAR, LAS GARANTÍAS IMPLÍCITAS DE COMERCIALIZACIÓN O IDONEIDAD PARA UN FIN CONCRETO, CUYA RESPONSABILIDAD QUEDA EXIMIDA POR EL PRESENTE DOCUMENTO. EN NINGÚN CASO NETAPP SERÁ RESPONSABLE DE NINGÚN DAÑO DIRECTO, INDIRECTO, ESPECIAL, EJEMPLAR O RESULTANTE (INCLUYENDO, ENTRE OTROS, LA OBTENCIÓN DE BIENES O SERVICIOS SUSTITUTIVOS, PÉRDIDA DE USO, DE DATOS O DE BENEFICIOS, O INTERRUPCIÓN DE LA ACTIVIDAD EMPRESARIAL) CUALQUIERA SEA EL MODO EN EL QUE SE PRODUJERON Y LA TEORÍA DE RESPONSABILIDAD QUE SE APLIQUE, YA SEA EN CONTRATO, RESPONSABILIDAD OBJETIVA O AGRAVIO (INCLUIDA LA NEGLIGENCIA U OTRO TIPO), QUE SURJAN DE ALGÚN MODO DEL USO DE ESTE SOFTWARE, INCLUSO SI HUBIEREN SIDO ADVERTIDOS DE LA POSIBILIDAD DE TALES DAÑOS.

NetApp se reserva el derecho de modificar cualquiera de los productos aquí descritos en cualquier momento y sin aviso previo. NetApp no asume ningún tipo de responsabilidad que surja del uso de los productos aquí descritos, excepto aquello expresamente acordado por escrito por parte de NetApp. El uso o adquisición de este producto no lleva implícita ninguna licencia con derechos de patente, de marcas comerciales o cualquier otro derecho de propiedad intelectual de NetApp.

Es posible que el producto que se describe en este manual esté protegido por una o más patentes de EE. UU., patentes extranjeras o solicitudes pendientes.

LEYENDA DE DERECHOS LIMITADOS: el uso, la copia o la divulgación por parte del gobierno están sujetos a las restricciones establecidas en el subpárrafo (b)(3) de los derechos de datos técnicos y productos no comerciales de DFARS 252.227-7013 (FEB de 2014) y FAR 52.227-19 (DIC de 2007).

Los datos aquí contenidos pertenecen a un producto comercial o servicio comercial (como se define en FAR 2.101) y son propiedad de NetApp, Inc. Todos los datos técnicos y el software informático de NetApp que se proporcionan en este Acuerdo tienen una naturaleza comercial y se han desarrollado exclusivamente con fondos privados. El Gobierno de EE. UU. tiene una licencia limitada, irrevocable, no exclusiva, no transferible, no sublicenciable y de alcance mundial para utilizar los Datos en relación con el contrato del Gobierno de los Estados Unidos bajo el cual se proporcionaron los Datos. Excepto que aquí se disponga lo contrario, los Datos no se pueden utilizar, desvelar, reproducir, modificar, interpretar o mostrar sin la previa aprobación por escrito de NetApp, Inc. Los derechos de licencia del Gobierno de los Estados Unidos de América y su Departamento de Defensa se limitan a los derechos identificados en la cláusula 252.227-7015(b) de la sección DFARS (FEB de 2014).

#### **Información de la marca comercial**

NETAPP, el logotipo de NETAPP y las marcas que constan en <http://www.netapp.com/TM>son marcas comerciales de NetApp, Inc. El resto de nombres de empresa y de producto pueden ser marcas comerciales de sus respectivos propietarios.